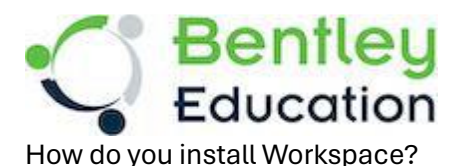

Please click on the below link to download .zip file from Bentley communities' page.

[\(2\) DEC Workspace Configuration Files -](https://communities.bentley.com/communities/other_communities/bentley-students-community-best-community/w/best-community-wiki/63737/dec-workspace-configuration-files) BEST Community Wiki - BEST – BEntley STudents Community - [Bentley Communities](https://communities.bentley.com/communities/other_communities/bentley-students-community-best-community/w/best-community-wiki/63737/dec-workspace-configuration-files)

Once downloaded, it should be unpacked or unzipped and manually dropped into the standard installation of OpenBuildings Designer so that it all just works locally on a single PC (standalone).

Ie . Place the entire content of the DEC.zip file into:

C:\ProgramData\Bentley\OpenBuildings CONNECT Edition\Configuration\WorkSpaces.

- ..\WorkSpaces\DEC.cfg
- ..\WorkSpaces\DEC\

While the DEC WorkSpace relies on the ISO19650 Dataset for a lot of the applications background standards / components / datagroup / etc. it tries to be self-sufficient for all the custom components created specifically to support the sustainability aspects of the DEC teaching program.

..\WorkSpaces\DEC\Standards\WorkSpaceStandards.cfg

..\WorkSpaces\DEC\Standards\

There are currently 3 DEC worksets, each with the same folder structure but differing content.

DEC Level 1 and DEC Level 2 contains a lot of prebuilt staged training course material that is primarily used in the "Teacher Training" sessions – ie. where Cadventure trains the teachers how to use the software.

Inevitably this same material is what the teachers will recycle to teach their own classes as they do not have time to build their own content.

- ..\WorkSpaces\DEC\WorkSets\DEC Level 1.cfg
- ..\WorkSpaces\DEC\WorkSets\DEC Level 1
- ..\01\_Recieved
- ..\02\_Models
- ..\03\_Drawings
- ..\06\_Output
- ..\08\_Standards

DEC Level 1 deals with the fundamentals and use Architectural components to build a small building.

DEC Level 2 deals with more advanced Structural, MEP workflows in a larger building

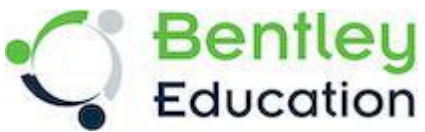

DEC Level 3 (needs to be renamed) would be used as a "blank" workspace for the student to create their own design work.

Once you have OpenBuildings Designer installed on those machines, with the ISO19650 dataset.

During installation, (or modification) you can add the dataset via the "Configure" button on the installation wizard.

Then ticking the ISO19506 option on the Dataset page…

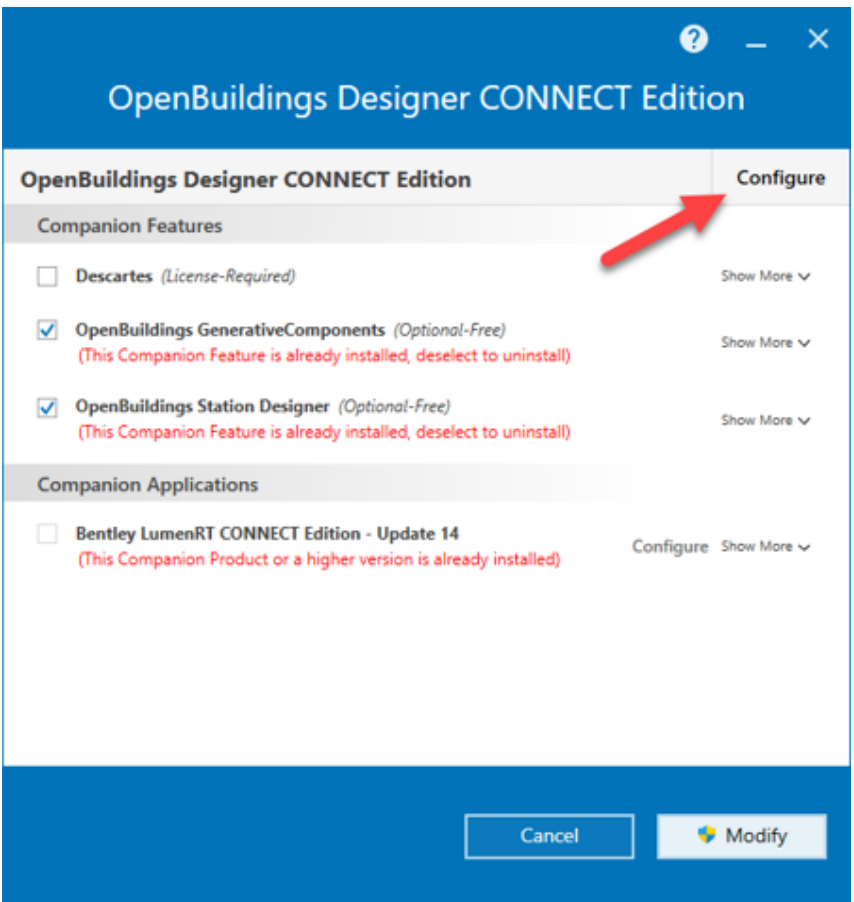

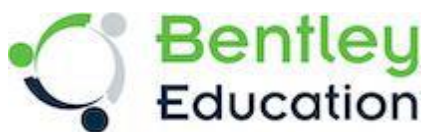

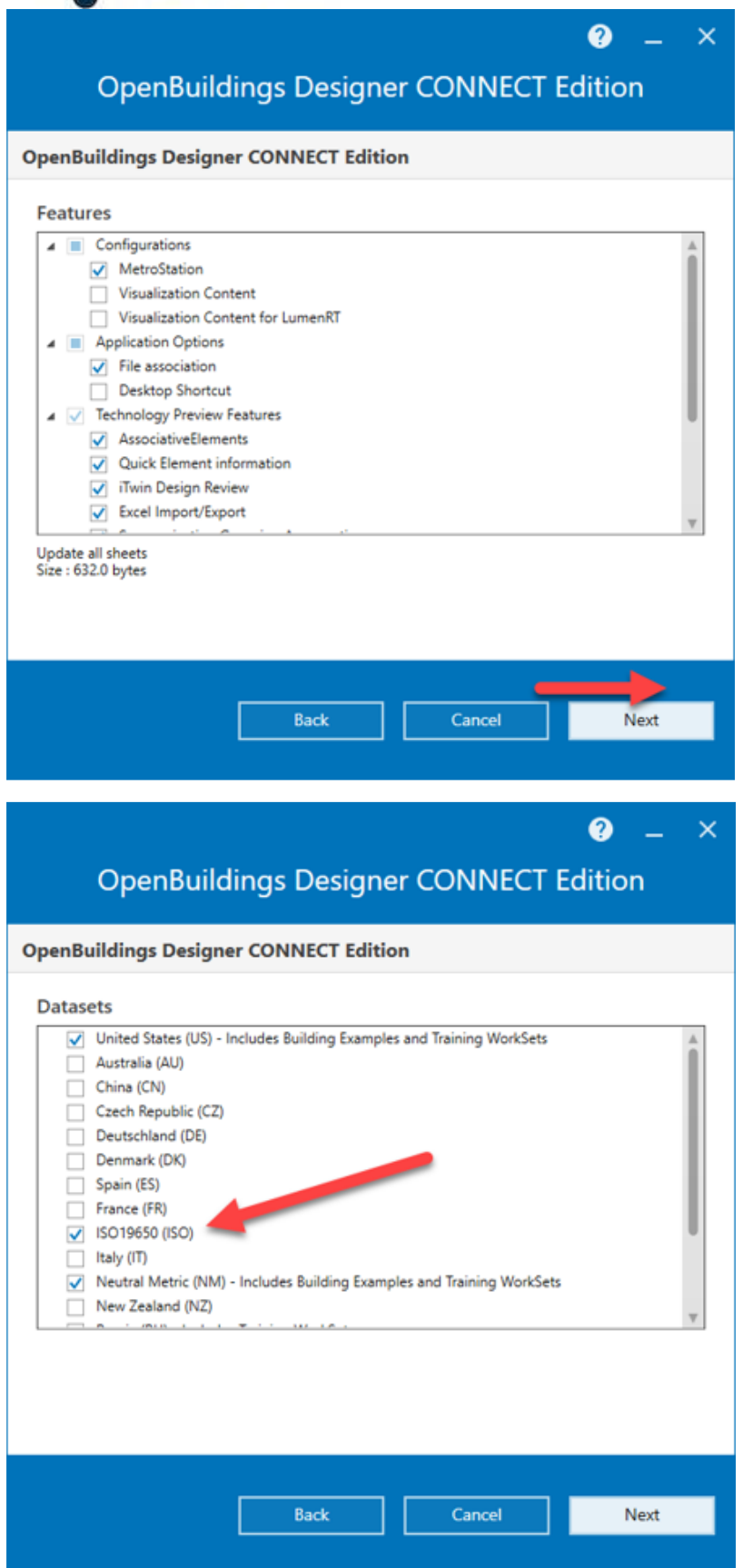

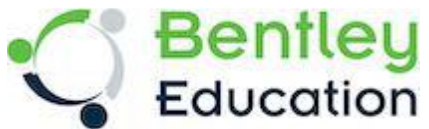

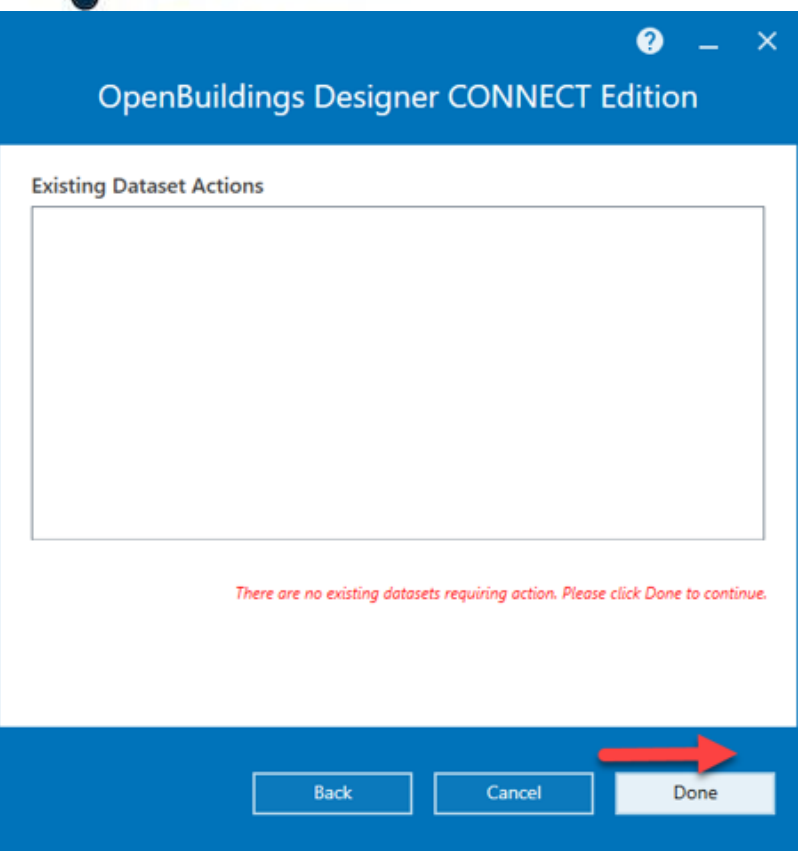

If you start the software up, you should be seeing it listed under the Building examples WorkSpace **O** BuildingTemplate\_ISO19650 Workset.

If it's not there, then you can use the control panel  $\bullet$  Add/remove Programs to modify the installation and add it.

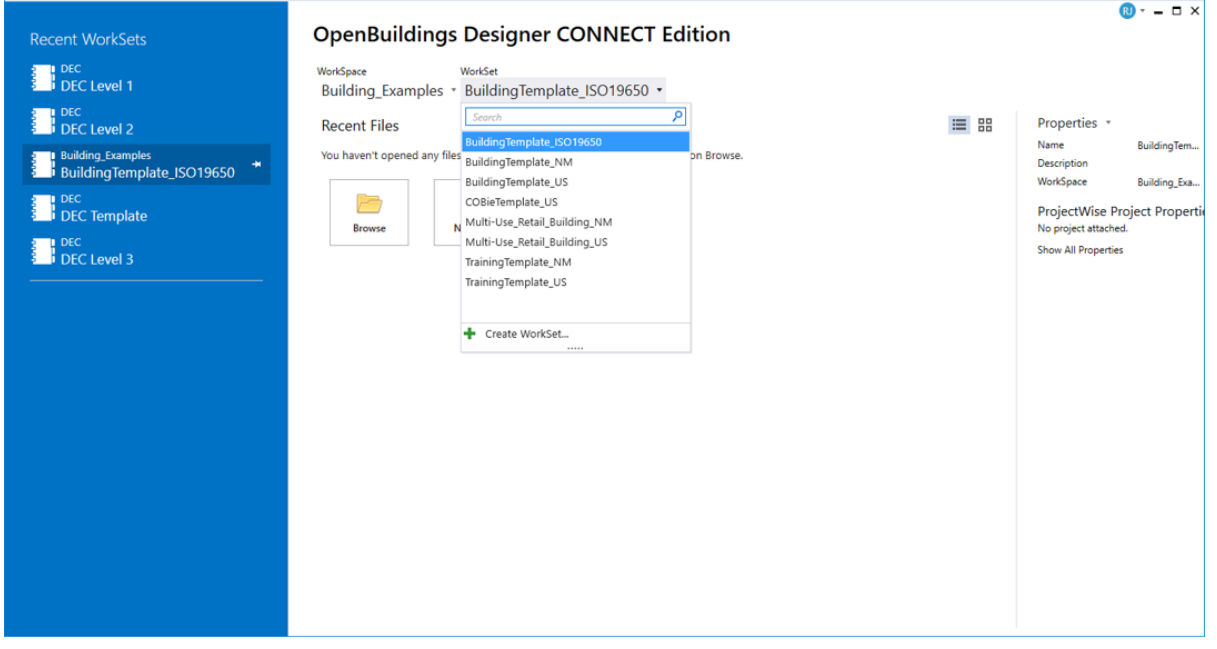